### **door Jos Kamphuis >** redactie@interface.nl

- werkt als vst/au/rtas/ aax-plug-in (32/64-bit) en standalone
- 5 gesamplede drumkits
- 3 percussie-elementen
- 29 mixstijlen met effecten
- multichannel outputs geavanceerde zoekfunc-ties, zoals Tap2Find en Song Creator
- opnemen van midi-
- grooves uitgebreide bewerkings-
- mogelijkheden • optimalisatie voor de meest gebruikte e-drum-
- kits • export als 16-bit/44.1kHz wav of als midifil

British Grove Studios te London  $\boxed{\bullet}$  • audiotracks

### **INFO**

- **Prijs incl:** € 139,- **Distributie:** Time+Space, +44 183
- 755200 **Internet:**
- www.timespace.com www.toontrack.com

### **FCIFICATIES**

We zelf nummers schrijft en opneemt<br>
en nog nooit van EZ Drummer heeft<br>
gehoord, weet niet wat hij mist. Dit en nog nooit van EZ Drummer heeft gehoord, weet niet wat hij mist. Dit virtuele instrument domineert al sinds de release in 2006 het drumsample-landschap en niet zonder reden. Het is compact, werkt overzichtelijk en de meegeleverde, door eersteklas drummers ingespeelde midigrooves, zorgen ervoor dat je er niet van echt te onderscheiden drumpartijen mee kunt creëren.

**Wat er nóg beter kon aan EZ Drummer? Ik wist het ook niet, tot ik de nieuwe versie onder ogen kreeg!**

Naast de standaard drumlibrary, met een fors aantal midigrooves, bracht Toontrack ook nieuwe samplepakketten met nieuwe grooves uit. Inmiddels zijn er maar liefst twintig drumpartij, met alles erop en eraan in het EZ

Drummer-venster maken. En dan bedoel ik ook écht alles. Je kunt drumgrooves zoeken, kiezen, beluisteren, samenvoegen in de ingebouwde miditrack, bewerken, mixen en uiteindelijk exporteren als midi- of audiobestand. Maar je kunt ze ook zelf inspelen (bijvoorbeeld met een elektronische drumkit) en opnemen. En omdat EZ Drummer 2 niet alleen als plug-in maar ook standalone werkt, heb je voor het creëren van een drumpartij niet eens meer een sequencer nodig.

### **Snel zoeken**

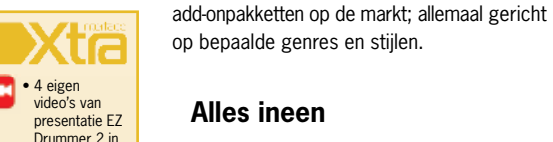

EZ Drummer 2 is gebaseerd op een nieuwe engine, waardoor samples veel sneller worden geladen en er bijvoorbeeld veel realistischer wordt omgegaan met elkaar opvolgende hits. Verder is de workflow in EZ Drummer 2 geoptimaliseerd, waardoor je veel sneller tot een goed resultaat komt. Neem bijvoorbeeld het zoeken naar grooves.

een beperkt aantal effecten, die wel heel bepalend zijn voor de gekozen stijl. Zo ontbreekt in 80's natuurlijk niet de gated reverb op de snare, en ontkom je niet aan de compressie in Pop. De effecten zijn heel makkelijk te bedienen; meestal heb je per effect maar een of twee knoppen die het effect meer of minder intens maken. Ze zijn echter complexer dan je zou denken. Als je in de Dirty Rockpreset bijvoorbeeld de presence van de kick opendraait, wordt er een andere frequentie met een andere bandbreedte toegevoegd dan bij de snare of de overheads. En het werkt lekker! En heel snel.

Interface werd eind januari uitgenodigd voor de on- officiële presentatie van EZ Drummer 2 in de British Grove Studios te London, de studio van Mark Knopfler (Dire Straits). In deze studio zijn de duizenden samples en de live gespeelde (midi)loops van EZ Drummer 2 zorgvuldig opgenomen en bewerkt. Opnametechnicus Chuck Ainlay van British Grove Studios won talloze prijzen en awards voor zijn werk. Naast zijn bijdragen aan vele soloprojecten van Knopfler werkte hij onder meer met Emmylou Harris, Peter Frampton, Eric Clapton, Sheryl Crow en The Dixie Chicks. Het is een indrukwekkende studio met zijn modulaire opnameruimtes en de prachtige controlekamer. Daarin staat een meer dan vijf meter brede Neve 88R console met aan de ene kant nog een EMI mixer en een unieke Redd.51 mixer; beide in absoluut perfecte staat. Uiteraard zijn er ook talloze effecten en processors, waaronder heel veel analoge klassiekers. De Pro Tools set-up bevindt zicht op een verrijdbare tafel. 'Tijdens het opnemen en mixen kijk ik namelijk nooit naar de computerschermen', vertelt Chuck Ainlay. 'En om me beter te kunnen concentreren hou ik het altijd lekker donker in de controleruimte.' (Jean-Louis Gayet > jean-louis@interface.nl)

 $\begin{array}{|c|c|c|c|c|}\n\hline\n\text{-}\text{F} & \text{-} \text{getroomlijnde workflow levert snel resultaat} \\
\hline\n\text{-}\text{}\text{-}\text{intuïtieve manier van werken}\n\hline\n\end{array}$ **+**

 $\|\_$  • geen

### **Conclusie**

Ik ben echt onder de indruk van de vernieuwingen in EZ Drummer 2. De barrières die ervoor zorgden dat ik er vaak wat tegenop op zag om een drumpartij te gaan programmeren, zijn grotendeels weggenomen. De gestroomlijnde manier van werken levert verbazingwekkend snel resultaat, waardoor je veel beter in de creatieve flow blijft. Je hoeft nu tegen die medesongwriter niet steeds te zeggen dat je 'bijna klaar' bent. Ook hoef je zelf niet tot in detail als een drummer te denken om toch heel realistische partijen te maken. De meer dan schappelijke adviesprijs van € 139, maakt het nog eens extra verleidelijk. ■

### **Alles ineen**

Toch kan het programmeren van drumbeats een arbeidsintensief en lastig klusje zijn. Met versie 2 lijken de makers van EZ Drummer erop gebrand het leven van de beatmaker zo makkelijk mogelijk te maken. Wie wel eens uitgebreid aan de slag is geweest met EZ Drummer, weet hoe irritant het kon zijn als je steeds heen en weer moest klikken tussen een midispoor in je daw en EZ Drummer, bijvoorbeeld om te zoeken naar midibestanden of voor het wijzigen van instellingen in de mixer. Daarom kun je in versie 2 je complete

Als je dubbelklikt op een midifile in de timeline, kom je in een nieuw venster met daarin een drumkit. Je kunt hier elk onderdeel selecteren en door middel van een draaiknop bepalen hoeveel deze bespeeld wordt. De software bepaalt dan wanneer die hits moeten klinken om het realistisch te laten zijn. Je kunt hier ook partijen verplaatsen van het ene onderdeel naar het andere. Op deze manier kun je bijvoorbeeld een groove waarin een hihat wordt gebruikt, eenvoudig verbouwen naar een groove waarin een ride wordt bespeeld. Je kunt in dit venster ook drie percussie-elementen aan de groove toevoegen: handclaps, shakers en tamboerijnen. In het venster Drums, waar je je drumkit samen-

### *Met EZ Drummer kun je net zo communiceren als met een echte drummer*

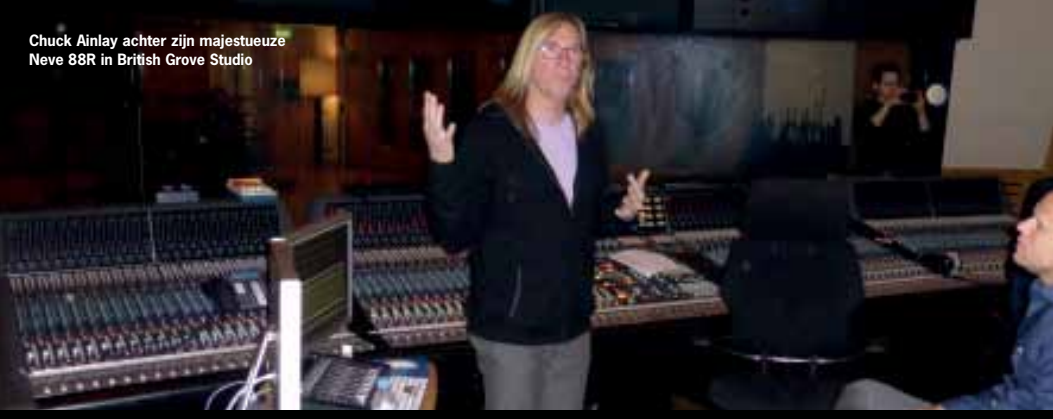

## Het maken van EZ Drummer 2

### **HET OORDEEL**

Als je door de jaren heen wat EZX- of SDXpakketten hebt verzameld, heb je inmiddels een grote hoeveelheid midibestanden waar je doorheen moet ploegen voordat je een passende groove gevonden hebt. In EZ Drummer 2 gaat dat nu razendsnel. In het tabblad Search klik je op de Tap2Find-functie. Dit opent een venster waarin een drumstel wordt weergegeven. Met behulp van de meelopende metronoom 'speel' je vervolgens met je muis een drumgroove in. Dit hoeft allemaal niet zo nauwkeurig, want het wordt automatisch gequantized. En omdat de ingespeelde groove automatisch geloopt wordt, kun je ook eerst de kick doen, daarna de snare, dan de hihat et cetera. Als je klaar bent, klik je op Show Results en alle midibestanden die overeenkomen met de ingeklikte groove verschijnen in het zoekvenster. Naast elk bestand wordt met een percentage aangegeven hoe nauwkeurig de match is. Verder kun je door het selecteren van tags die bovenin het search tabblad te vinden zijn, je zoekresultaten verfijnen. Mocht je op de traditionele manier door de grooves bladeren en er een tegenkomen die je goed vindt, kun je erop rechtsklikken en kiezen voor Search With Tap2Find. Nu wordt deze groove gebruikt om overeenkomende grooves te vinden. Scheelt bakken tijd!

### **Als een echte drummer**

Heb je eenmaal gevonden wat je zoekt, dan sleep je het midibestand in kwestie naar de timeline. Hierop kun je meerdere bestanden achter elkaar zetten, ze inkorten, kopiëren en plakken. Maar je kunt ze ook bewerken, en dat gaat op een heel andere manier dan het heen en weer slepen van midinooties. Toontrack wil dat je met EZ Drummer net zo kunt communiceren als met een echte drummer. Door aanwijzingen te geven als 'kun je iets meer op je snare doen' of 'hier graag four on the floor en je ride gebruiken'. Om op deze manier met de software te kunnen communiceren, heeft Toontrack iets heel slims bedacht.

stelt, kun je voor deze elementen verschillende geluiden kiezen.

### **Songs maken en mixen**

In de timeline is het ook mogelijk de complete vorm van een nummer heel snel op te zetten. De Song Creator verschijnt in een nieuw kader boven de timeline, en als je hier een groove naartoe sleept, wordt er een aantal grooves met dezelfde feel bij gezocht. Deze worden gerangschikt in kolommen weergegeven als Intro, Verse, Chorus, Bridge, Fills en Ending. Je kunt nu heel snel een vorm maken met grooves die de juiste intensiteit hebben voor een bepaalde sectie van je nummer. Er is ook een aantal standaard vormen waaruit je kunt kiezen, zoals AAA, AABA, ABAB et cetera. Als je dat doet, wordt het nummer in de juiste vorm, met de juiste secties voor je klaargestoomd en hoef je alleen maar te kijken of je ergens een sectie wilt vervangen of aanpassen in het venster Edit Play Style. Het verslepen, invoegen en verwijderen werkt erg snel en fills worden bijvoorbeeld automatisch bijgesneden, zodat ze in de beschikbare ruimte passen. De mixer heeft ten opzichte van EZ Drummer 1 een aantal waardevolle toevoegingen. Zo heb je verschillende mixstijlen waaruit je kunt kiezen, zoals bijvoorbeeld Disco Pop, 80's,

Roomy of Distorted. Dit zijn mixpresets met

# Groove is in the box

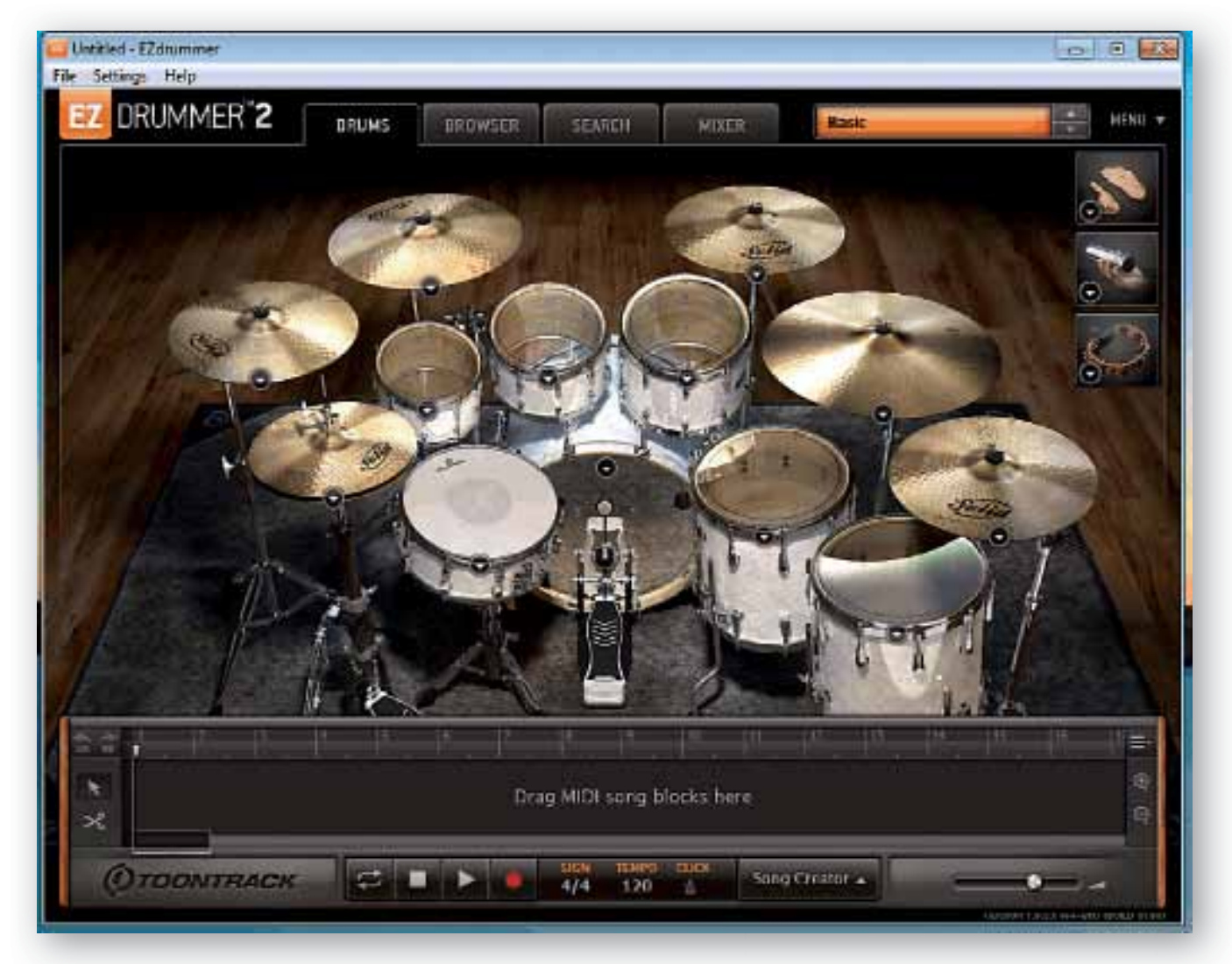